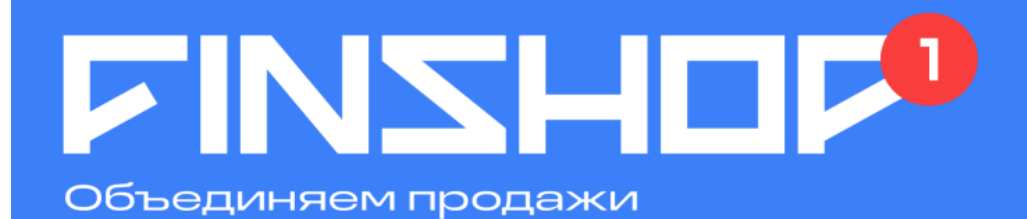

# ИНСТРУКЦИЯ ПО ОНЛАЙН-**OOOPMJIEHZHO** рассрочки / кредита ЧЕРЕЗ ПЛАТФОРМУ FINSHOP

# Ознакомьтесь с процессом оформления онлайн:

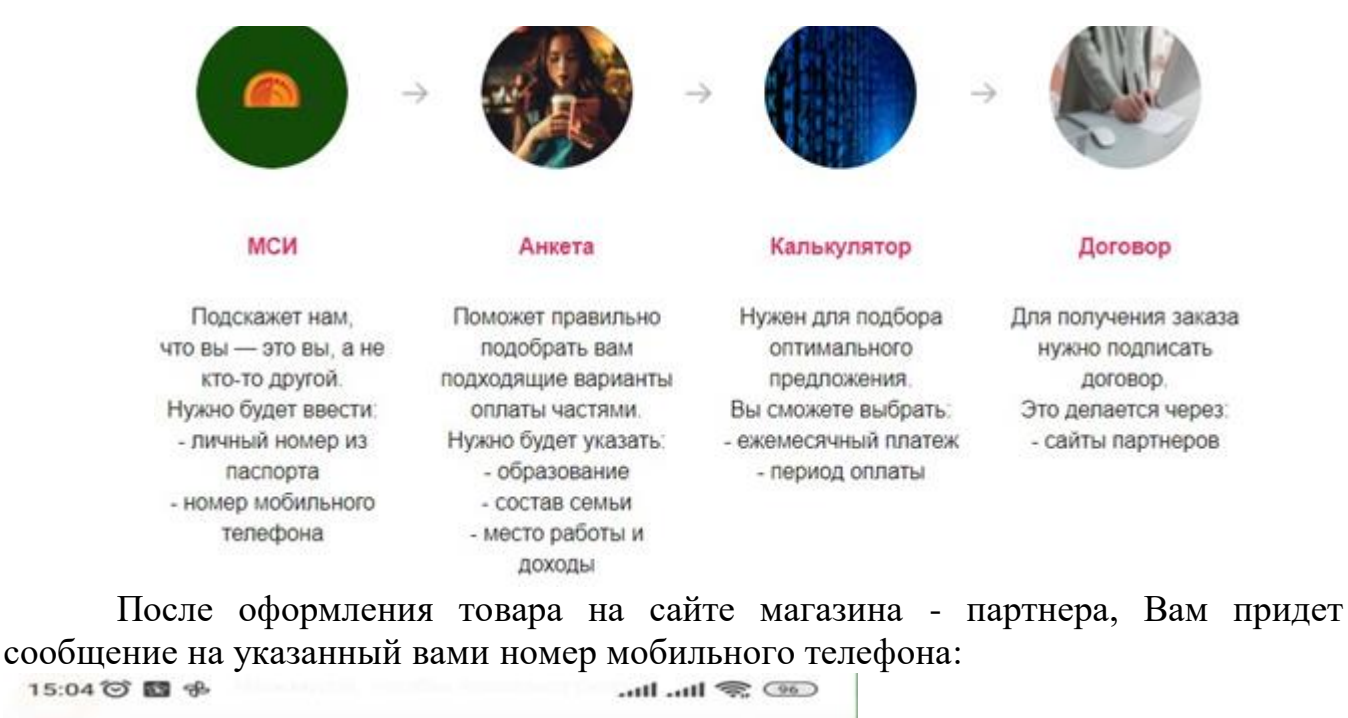

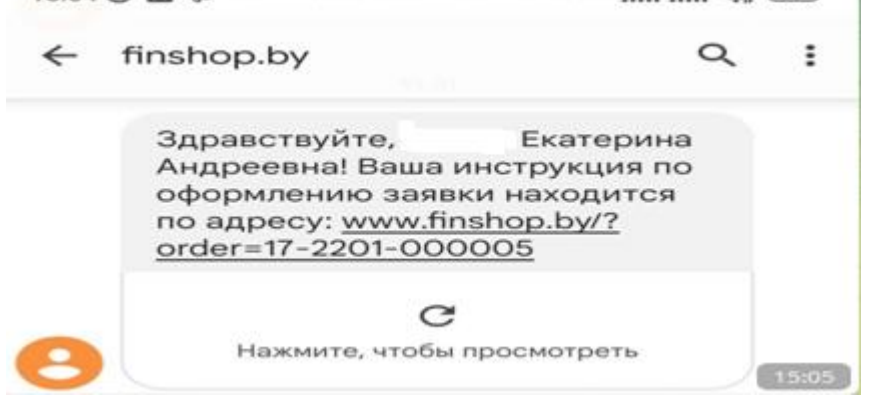

Для оформления заявки в рассрочку/кредит/лизинг необходимо пройти идентификацию в личном кабинете через МСИ. Межбанковская система идентификации (далее МСИ) — это база данных, хранящая все необходимые для идентификации клиентов данные, которые вносятся при первом же обращении в любой из белорусских банков. МСИ позволяет клиентам банков, единожды пройдя процедуру идентификации в личном присутствии в одном из банков, получать банковское обслуживание посредством дистанционных каналов в любом белорусском банке в удобное время.

В соответствующие поля необходимо ввести идентификационный (личный номер) номер, мобильный номер телефона и нажать кнопку «Войти».

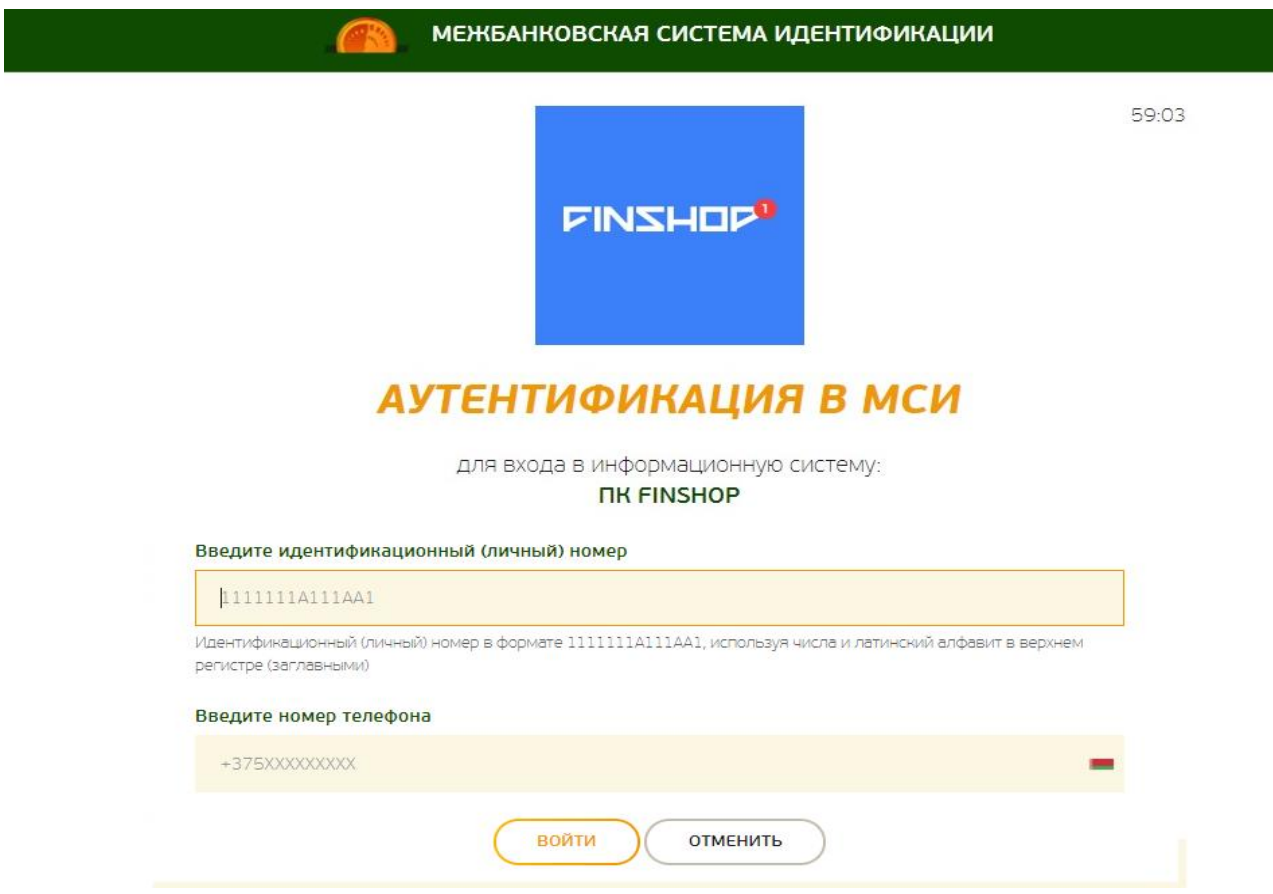

После нажатия на кнопку «Войти» появится дополнительное поле «Введите одноразовый пароль», где необходимо ввести пароль, полученный на актуальный номер мобильного телефона. Повторно нажать кнопку «Войти».

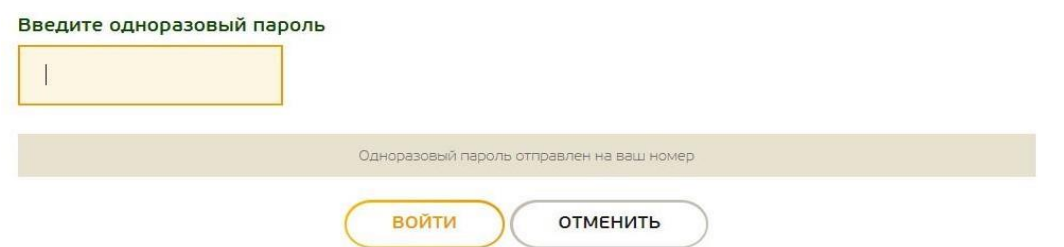

**Далее необходимо предоставить свое согласие на обработку персональных данных**: ознакомится с документом, поставить галочку в соответствующем поле и нажать кнопку «Продолжить».

Я даю согласие на обработку моих Персональных данных

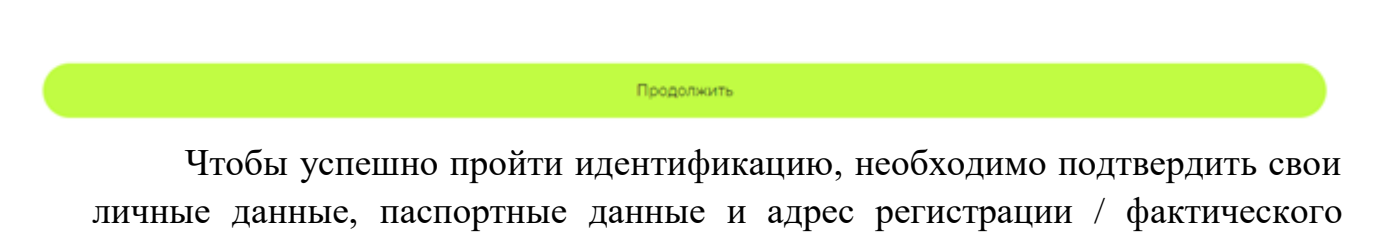

проживания. **При подтверждении Личных данных необходимо**

**предоставить согласие с условиями Политики конфиденциальности.**

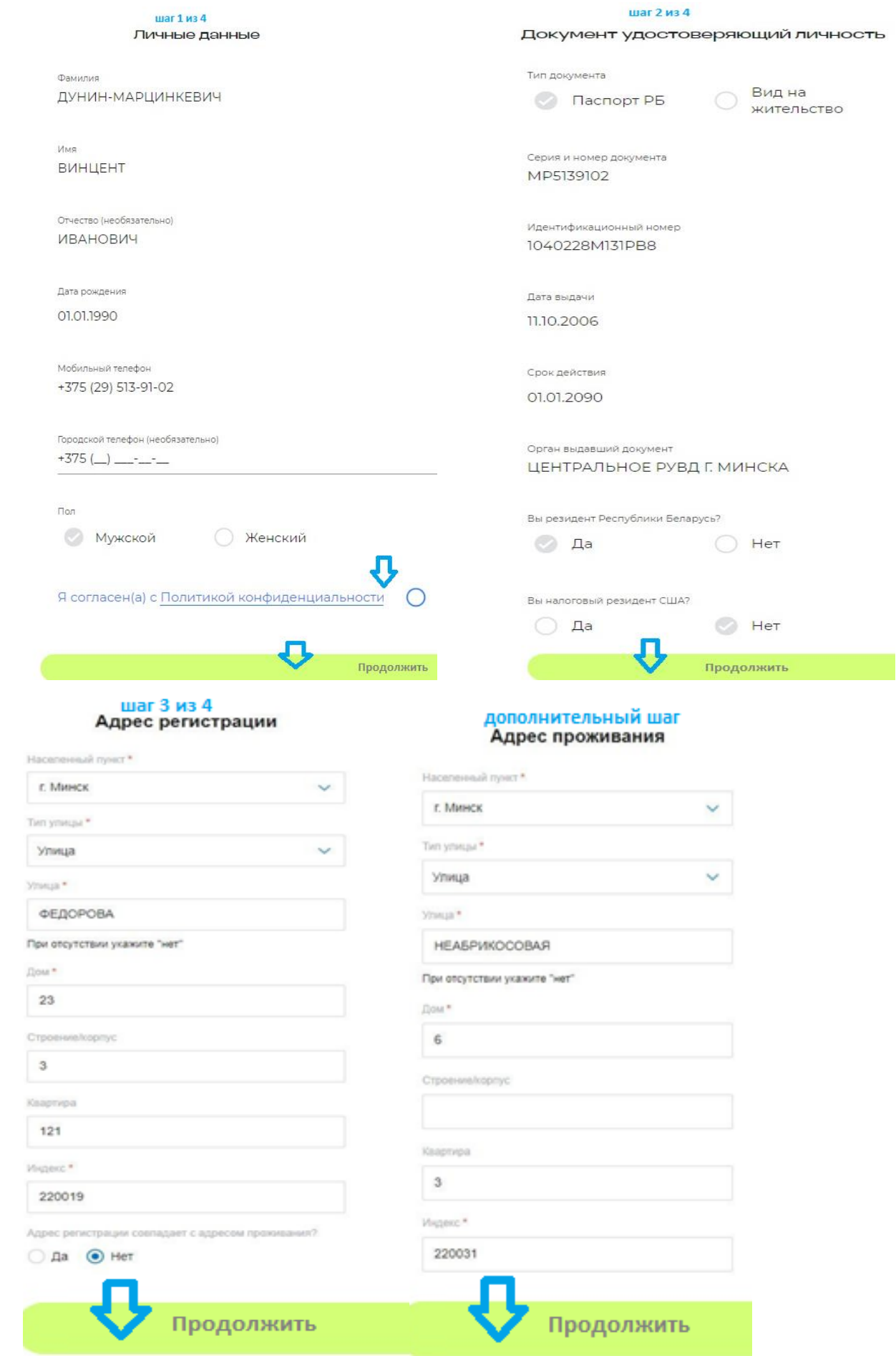

**LIVZHOLO** 

Для подтверждения корректности анкетных данных необходимо ввести SMS-код — подтверждение и нажать кнопку «Подтвердить»:

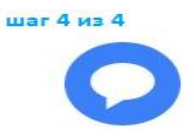

## SMS-подтверждение анкетных данных

На +375 (29) 513 91 02 отправлен SMS-код. Введите его.

SMS-код

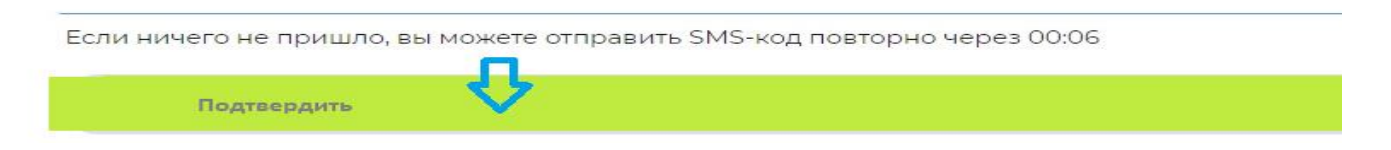

Затем необходимо предоставить согласие на получение кредитного отчета: ознакомится с документом, поставить галочку в соответствующем пункте и нажать кнопку «Продолжить»:

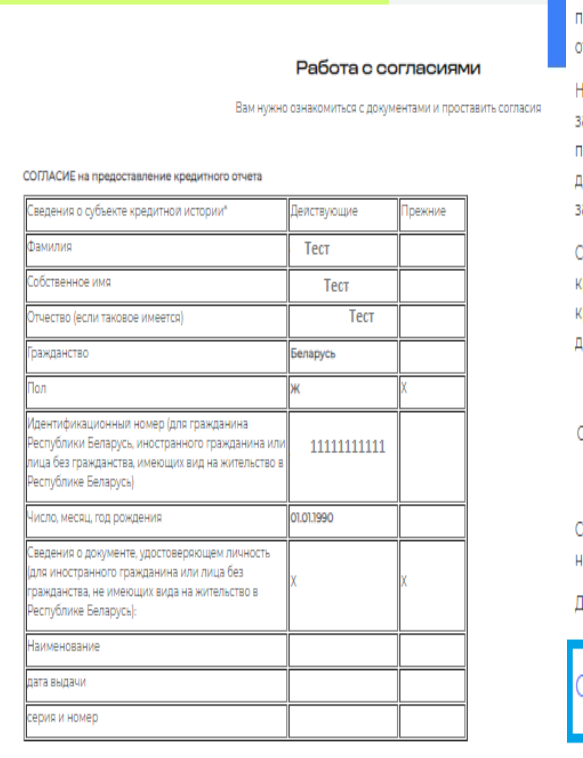

\*Если сведения о субъекте кредитной истории отсутствуют, в графе делается пометка «-» Выражаю согласие ООО «ФИНШОП» (далее - Пользователь кредитной истории) на

предоставление ему Национальным банком Республики Беларусь моего кредитного

Выражаю согласие ООО «ФИНШОП» (далее - Пользователь кредитной истории) на предоставление ему Национальным банком Республики Беларусь моего кредитного лчета.

acтоящее согласие действует в течение трех месяцев с даты его оформления, а в случае заключения в течение трех месяцев с даты его оформления кредитной сделки между пользователем кредитной истории и субъектом кредитной истории – в течение всего срока действия указанной кредитной сделки до ее прекращения в установленном законодательством порядке.

Согласие на предоставление кредитного отчета, оформленное в течение срока действия кредитной сделки, заключенное между пользователем кредитной истории и субъектом кредитной истории действует в течение всего срока действия указанной кредитной сделки до ее прекращения в установленном законодательством порядке

Субъект кредитной истории

 $(QMO)$ 

огласие получено в электронном виде, подтверждение согласия зафиксировано путем аправление СМС сообщения на номер телефона

laтa

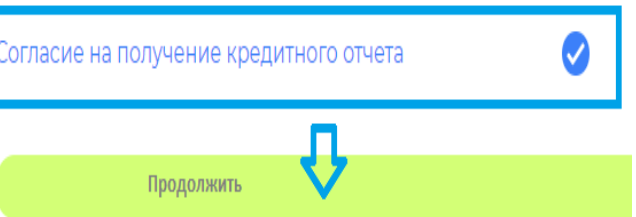

**LIVZHOLO** 

Для подтверждения согласия необходимо ввести SMS-код — подтверждение и нажать кнопку «Подтвердить»:

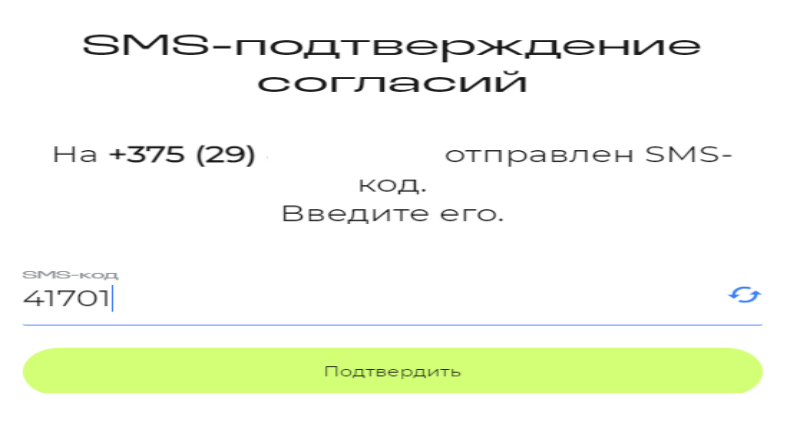

Далее Вы попадаете в главное меню Вашего кабинета, проверьте данные по заказу, если все верно нажмите кнопку «Подтвердить»:

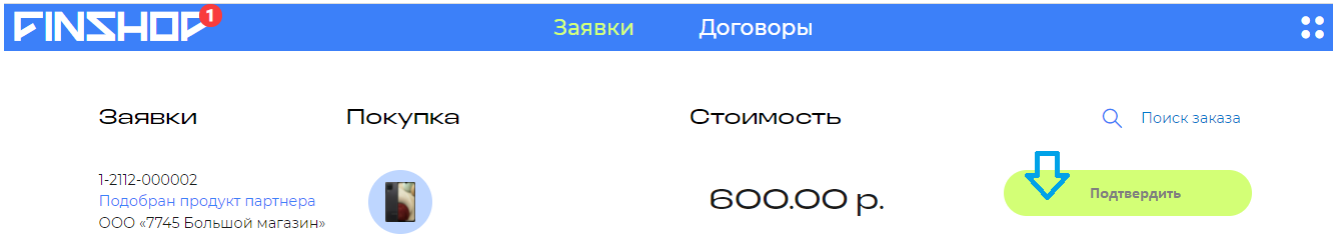

В случае если при переходе в Ваш кабинет (в том числе по ссылке в SMS) у вас не отображается ваш заказ нажмите кнопку «Поиск заказа»:

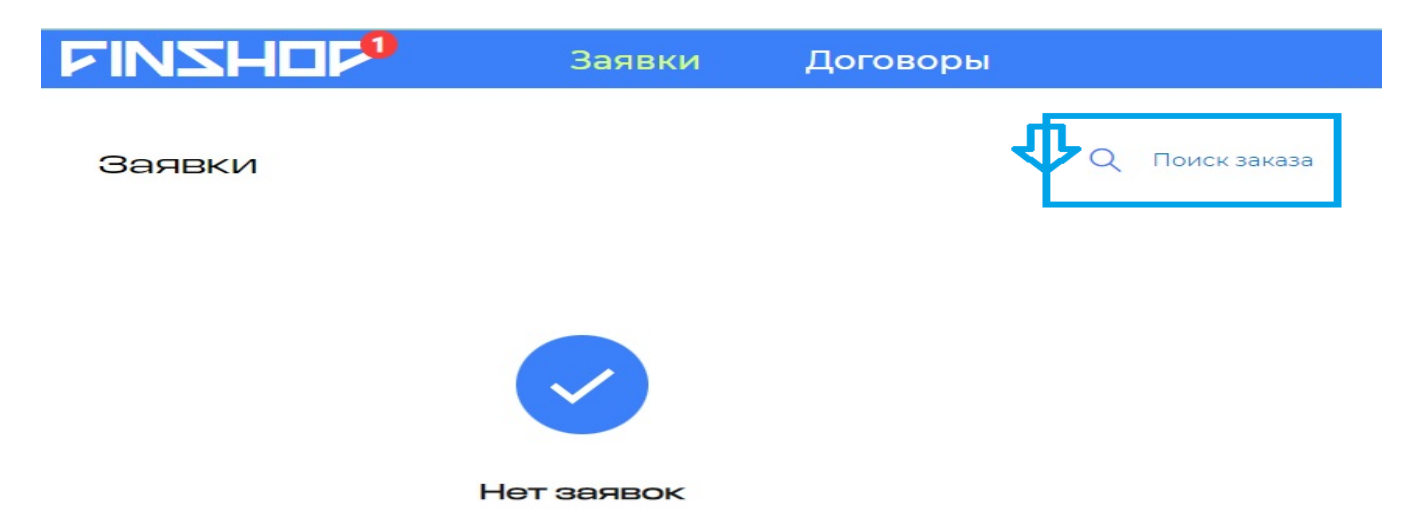

Далее введите номер заказа из SMS сообщения, нажмите кнопку «Продолжить»:

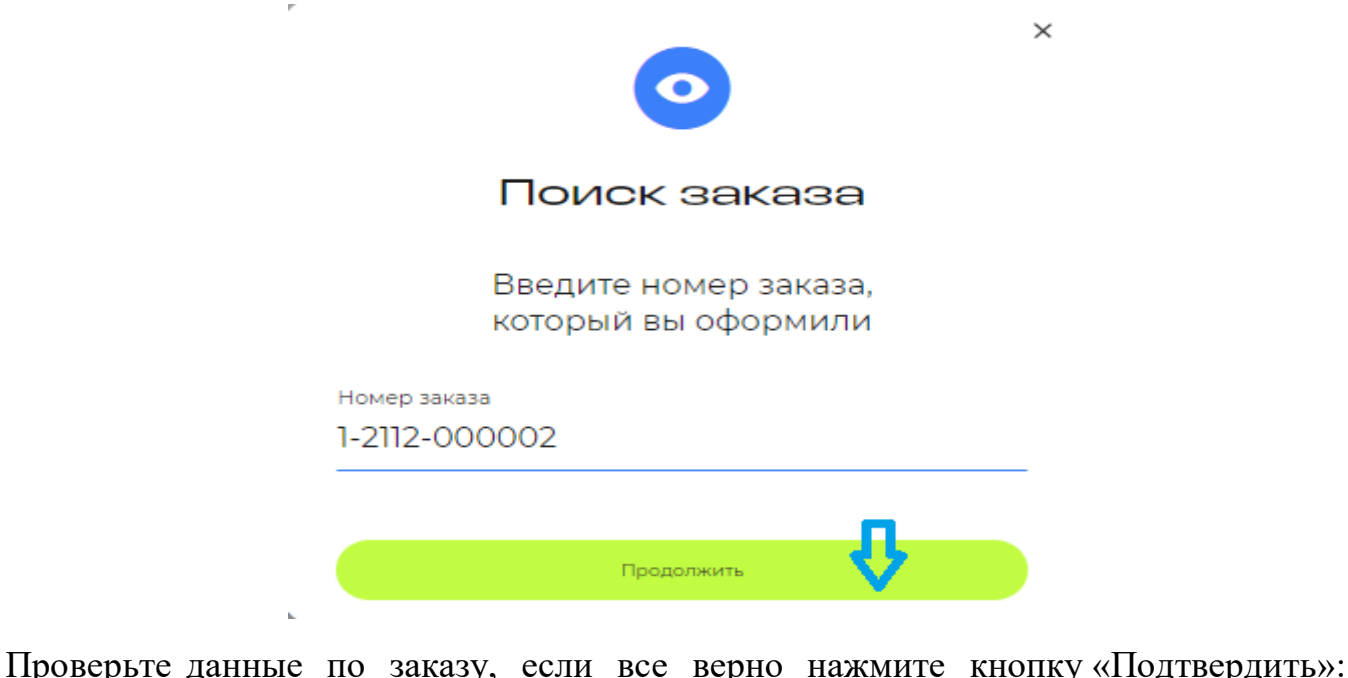

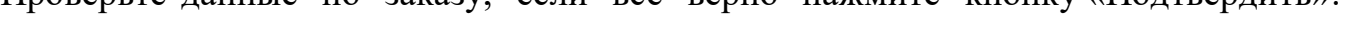

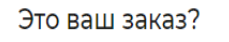

Заявка 1-2112-000002

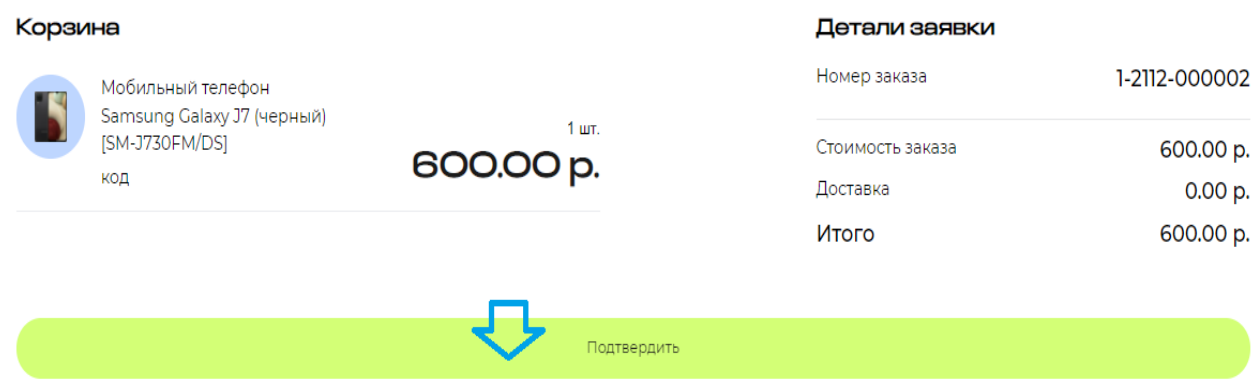

Далее необходимо перейти к заполнению предварительной анкеты. Последовательно заполните информацию во всех блоках анкеты:

## Жилищные условия

Информация об условиях проживания

## **(1)** Информация

Условия проживания

Заполните поле

## Образование

Укажите, пожалуйста, ваше образование

## **(1)** Информация

Образование

Заполните поле

Анкета

## Сведения о работе

Информация о вашем месте работы нужна, чтобы быть уверенными в возможности финансирования

#### (1) Информация

Статус занятости

#### Заполните поле

## **• Информация**

Место работы

## Заполните поле

Укажите наименование организации с указанием организационно-правовой формы. Например, ОАО «Белинвест» или УП Спектр. Для пенсионеров наименование предприятия, с которого был осуществлен выход на пенсию

#### **О** Информация

Сфера деятельности организации

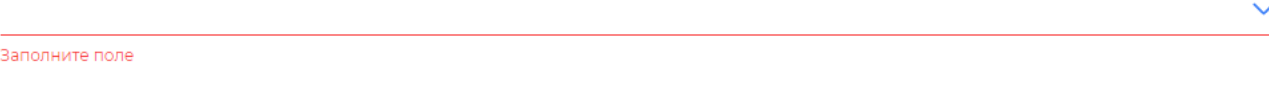

#### (;) Информация

Стаж на текущем месте работы

Заполните поле

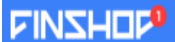

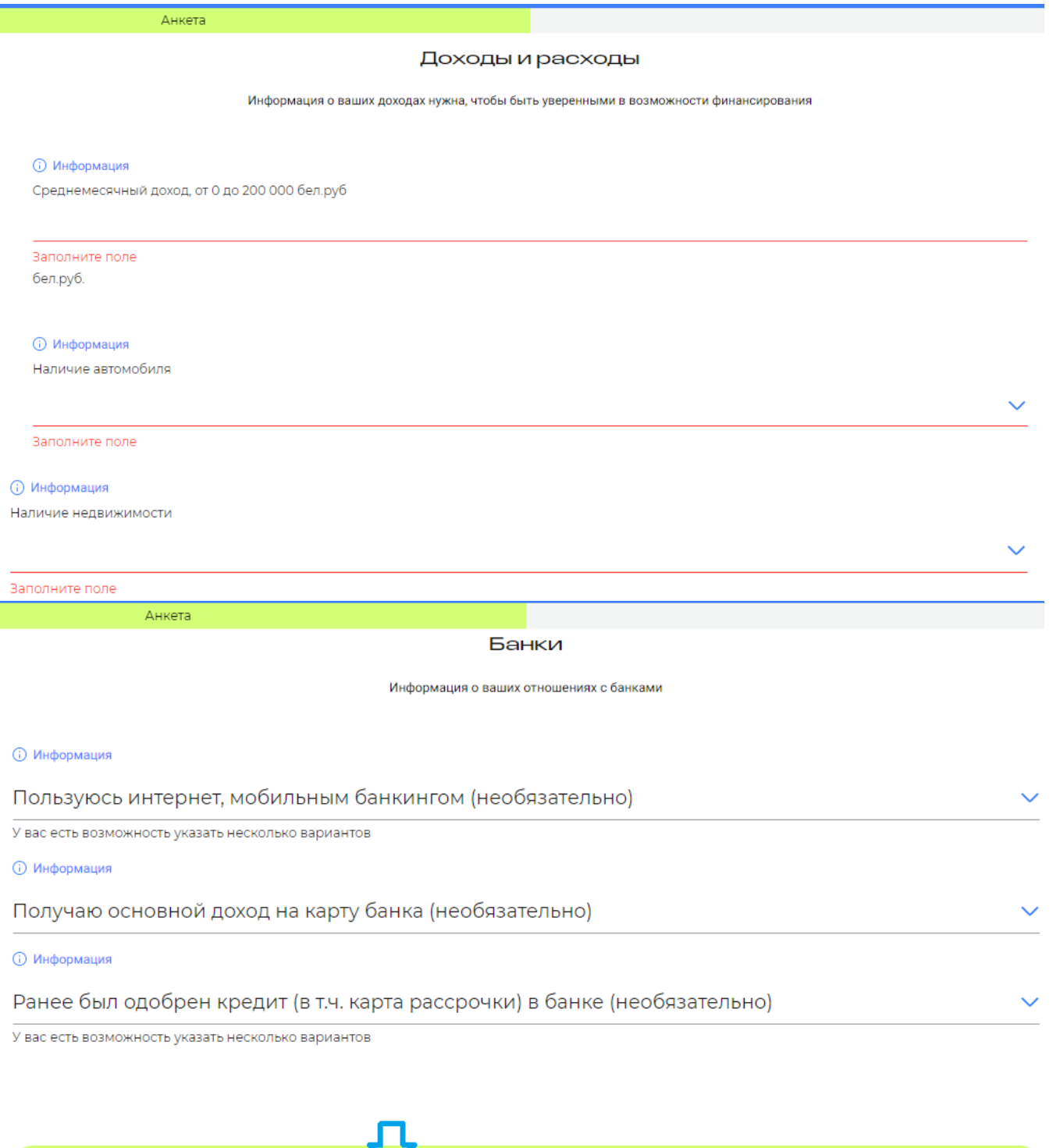

После нажатия кнопки «Подтвердить» заявка будет направлена на предварительную оценку для формирования персонифицированного предложения.

**Продолжить** 

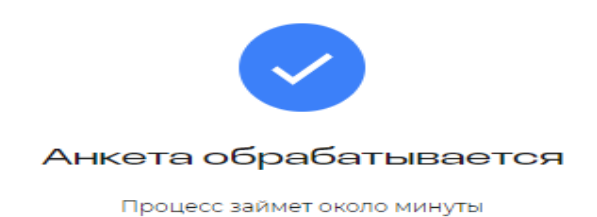

После предварительной оценки (данная оценка может занятьнекоторое время), появляется возможность подобрать продукт в калькуляторе: необходимо выбрать подходящий вариант для финансирования, процент первоначального взноса и срок договора, передвигая ползунки по линии.

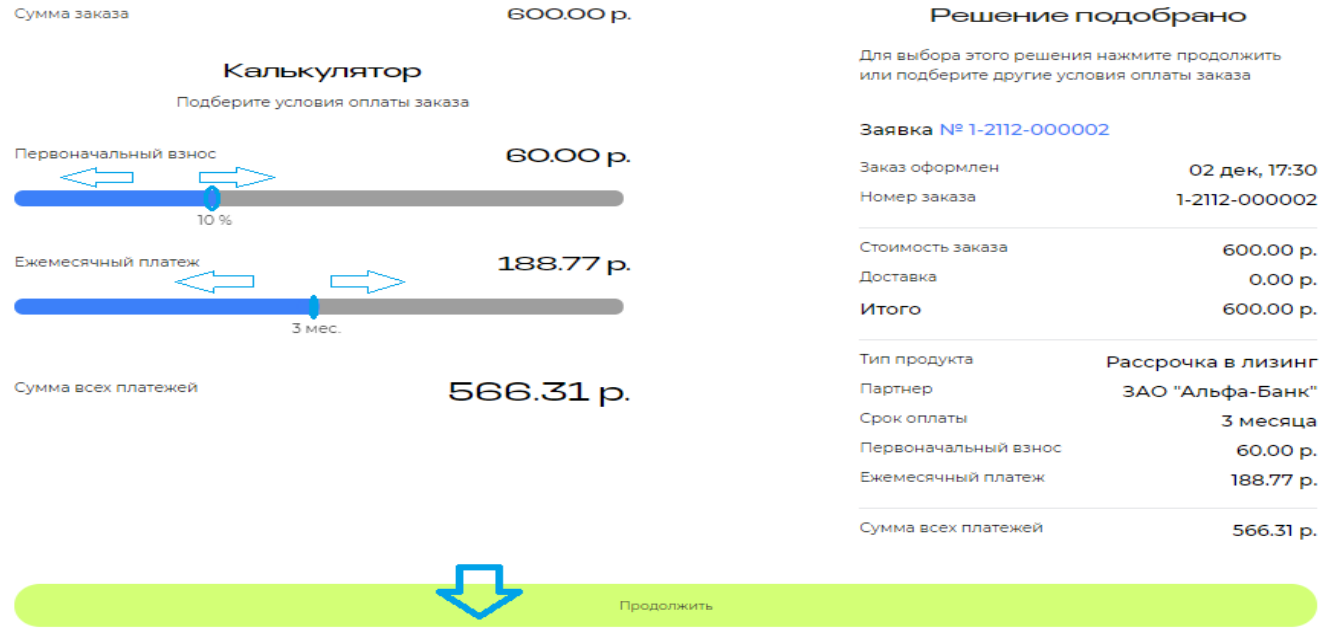

После выбора продукта финансирования, нажимаете кнопку «Продолжить» и ваша заявка будет направлена в банк/лизинговую компанию, которые Вы выбрали. **Далее ожидайте информацию от Банка / лизинговой компании.**